Windows7 Microsoft PDF

## https://www.100test.com/kao\_ti2020/644/2021\_2022\_Windows7\_E  $4$ \_BF\_c100\_644008.htm

Windows Vista

Windows 7

1 Install anti-spam and anti-malware

software

## Windows 7 AVG McAfee Trend Micro Panda Security F-Secure Webroot BullGuard G-Data 2 Enable the SmartScreen Filter in Internet Explorer 8<sup>(Ferrer 11)</sup> IE8

Windows 7 IE8

3 Enable BitLocker

Windows 7

Windows

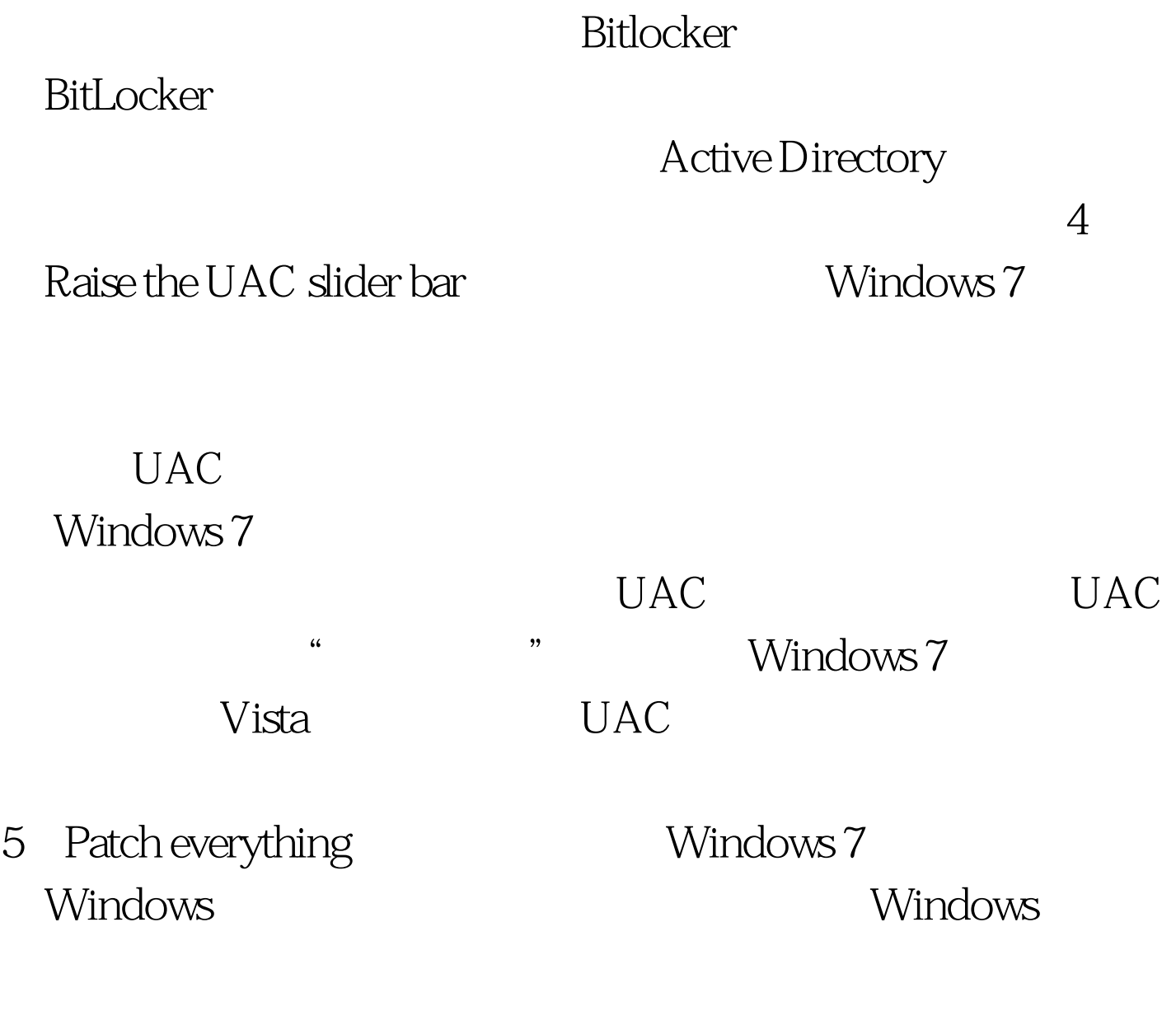

 $\,$  IE

 $\epsilon$ 

Take an inventory

Windows 7

Microsoft's Autoruns Autorun

个调查再进行操作,防止不小心删除了重要的数据。 7、Back

up your data

 $100Test$ www.100test.com